# **UNITA' LOCALE A INCASSO O A PARETE CON USCITA A RELE' 0...10 Volt – SISTEMA "MULTIZONA"**

**P LOC**

# **RTL 120 = unità a incasso**

# **RTL 520 = unità a parete**

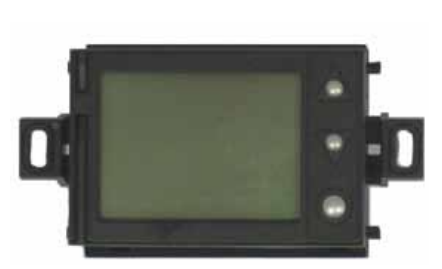

**D 23346** 24.06.15 AM

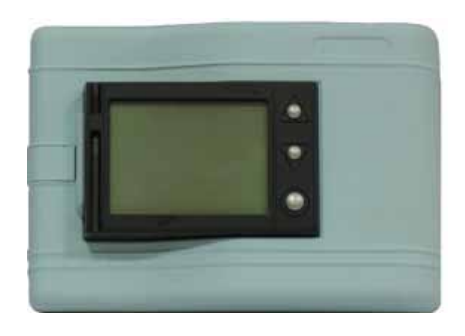

 $\epsilon$ 

# **1. UNITA' LOCALE (SLAVE) A INCASSO CON USCITA A RELE' 0..10 Volt– RTL 120**

RTL 120 è l'unità (SLAVE) per il controllo termico e altre funzioni della singola zona, del sistema "MULTIZONA Questa unità può essere alloggiata in una scatola standard da incasso 503.

- **riceve alimentazione dall'alimentatore ausiliario ALC 318 o ALP 418**
- controlla l'unità termica locale attraverso il comando di :

**valvola di zona On-Off con motore 230 Volt ~ e modulazione unità con ingresso 0...10 Volt – valvola di zona On-Off con motore 24 Volt ~, o altre tensioni e modulazione unità con ingresso 0...10 Volt – valvola di zona con motore termico a 24 Volt ~, o altre tensioni e modulazione unità con ingresso 0...10 Volt – pompa di circolazione di zona a giri fissi o giri variabili bruciatore o piccola caldaia di zona con ingresso 0...10 Volt – in POTENZA o TEMPERATURA comando On-Off della valvola e del ventilatore di un fan-coil con ingresso 0...10 Volt –**

**qualunque altro organo comandabile con relè a tre contatti e con ingresso 0...10 Volt –**

- sonda ambiente interna oppure esterna
- configurazione completa dei limiti e del modo d'uso concesso all'utente
- tre ingressi On-Off da programmare a piacere
- ampio display con lettura semplificata per gli utenti meno esperti
- tre pulsanti operativi con uso "intuitivo" sempre per gli utenti meno esperti

– **capacità di funzionare in caso di avaria del colloquio centralizzato**

**RTL 120 è in pratica un controllo climatico con funzioni molto complete e selezionabili per adattarsi in maniera flessibile al livello dell'utilizzatore o a quanto si vuole lasciare alla volontà dell'utilizzatore**

**RTL 120 è composto da una base e un frutto : – base da incasso + frutto = RTL 120 – frutto da inserire su questa base = RTL X20/F** 

# **2. UNITA' LOCALE (SLAVE) A PARETE CON USCITA A RELE' 0..10 Volt– RTL 520**

RTL 520 ha le stesse funzioni di RTL 120 solo che invece di essere montato ad incasso è montato a parete, quando non sono previste le scatole 503

#### **RTL 520 ha tutte le funzioni di RTL 120.**

**RTL 510 è composto da una base e un frutto : – base da parete + frutto = RTL 520 – frutto da inserire su questa base = RTL X20/F** 

#### **3. SONDE E ACCESSORI**

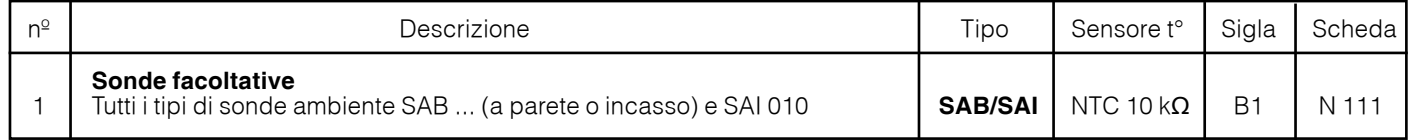

# **4. DATI TECNICI PRINCIPALI**

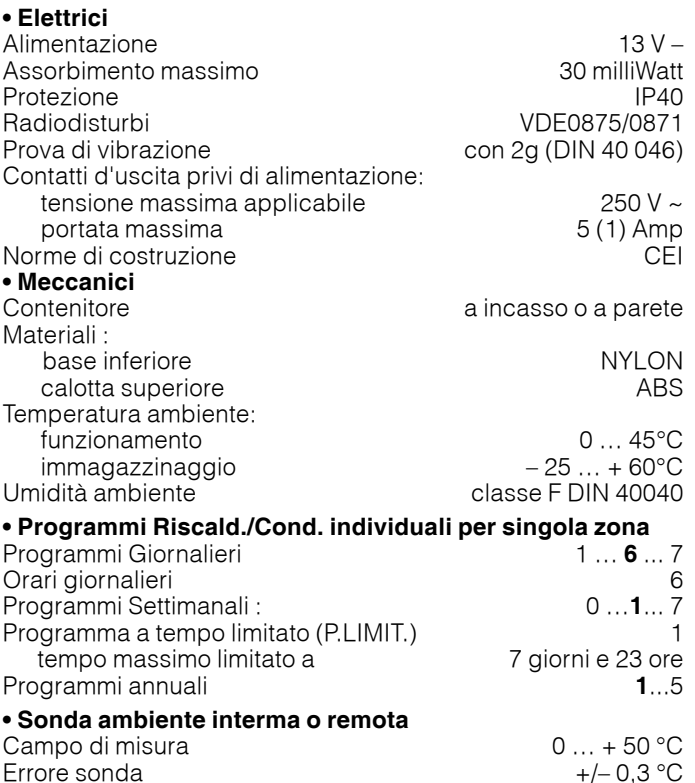

# **5. DIMENSIONI MECCANICHE**

**• Programmabilità uso locale**

Ogni zona può essere personalizzata nell'uso per adattarla all'utente

#### **• Operatività zona**

Ogni zona può essere programmata individualmente se è: COMPLETAMENTE OPERATIVA PARZIALMENTE OPERATIVA NON OPERATIVA (in manutenzione)

#### **• Nome zona**

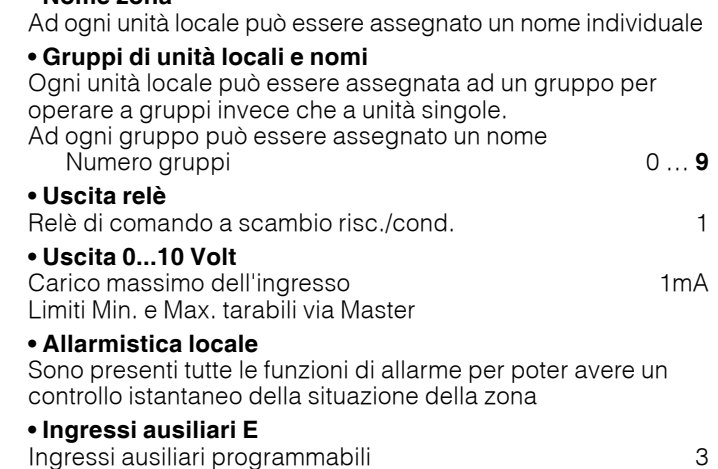

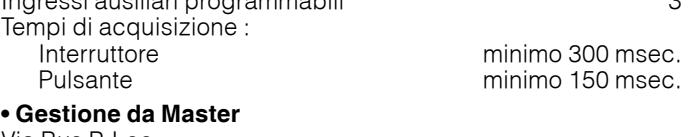

#### Via Bus P-Loc

#### **5.1 Base da incasso 5.2 Frutto RTL X20/F**

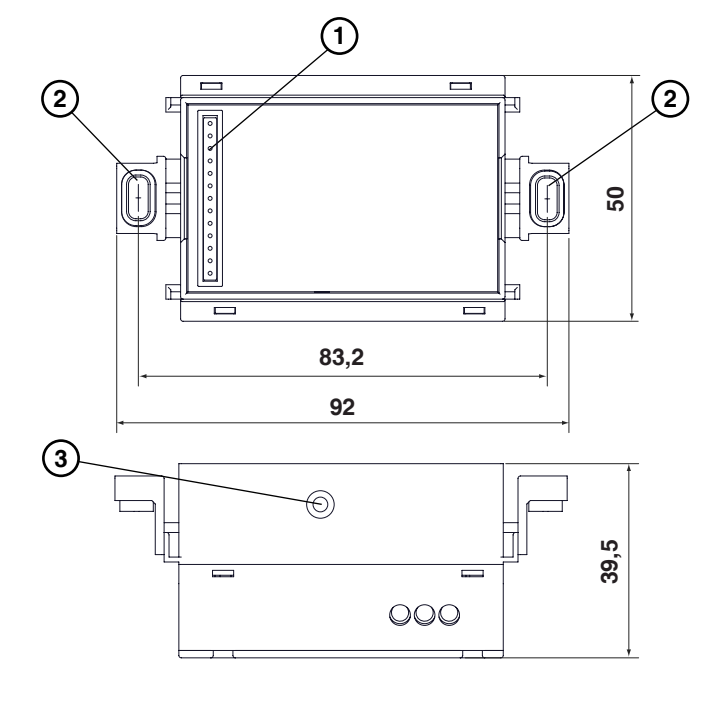

- 1 Contatti ad innesto per il frutto
- 2 Orecchie di fissaggio alla scatola incassata con gommini
	- 3 Foro per la vite di blocco del frutto con la base da incasso, per evitare, se necessario, la possibilità di furto o manomissione del frutto

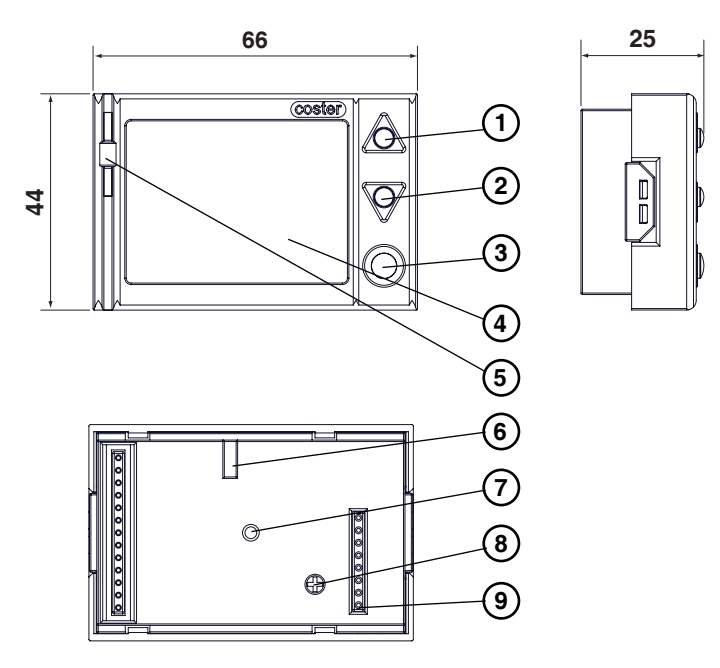

- 1 Pulsante per aumentare il valore del parametro (alza)
- 2 Pulsante per diminuire il valore del parametro (abbassa)
- 3 Pulsante scelta parametro, pagina o menù
- 4 Display
- 5 Sonda di temperatura ambiente
- 6 Scanalatura per fissaggio a vite del frutto alla base ad incasso
- 7 Scanalatura per fissaggio a vite del frutto alla base a parete
- 8 Potenziomatro per regolare il contrasto del display
	- 9 Presa per aggiornamento software (solo per tecnici)

#### **5.3 Unità locale a parete RTL 520**

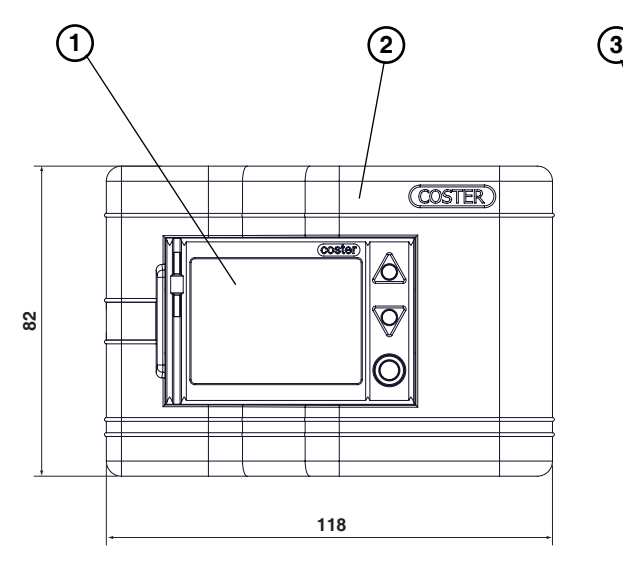

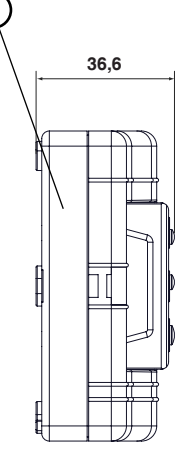

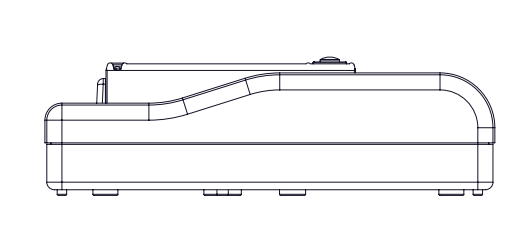

- 1 Frutto da inserire sulla base a parete
- 2 Coperchio della base a parete
- 3 Base da montare a parete.

**5.4 Esploso RTL 120 a incasso su scatola 503 da tre posti**

**5.5 Esploso RTL 520 a parete**

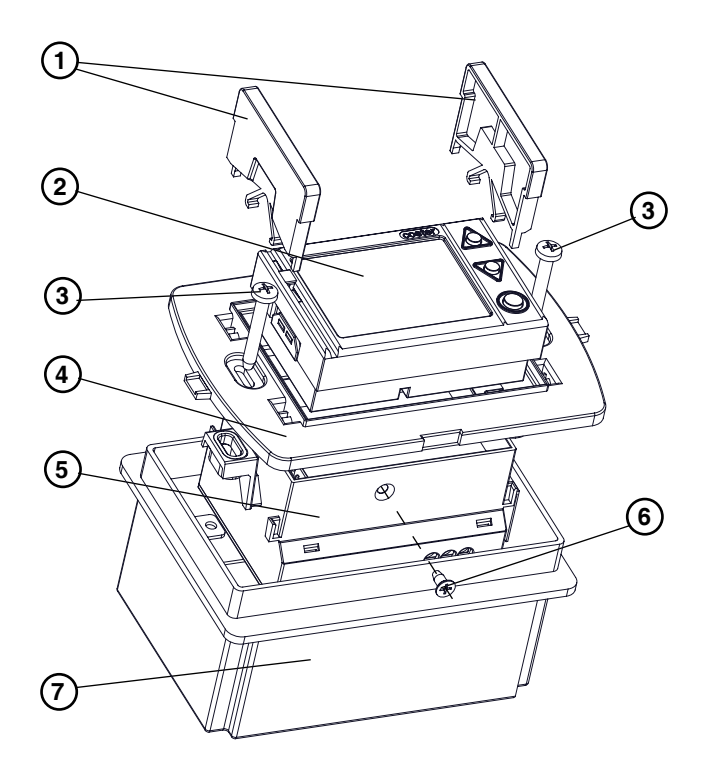

- 1 Spallette da usare solo per certi tipi di cornici, con larghezza maggiore del frutto, per coprire l'eventuale vuoto.
- 2 Frutto da inserire sulla base a incasso
- 3 Viti per bloccare cornice/base/cestello incassato
- 4 Cornice di qualunque modello e/o fornitore
- 5 Base da incasso
- 6 Vite di blocco del frutto con la base da incasso, per evitare, se necessario, la possibilità di furto o manomissione del frutto
- 7 Scatola da incassare a muro tipo 503 da tre posti

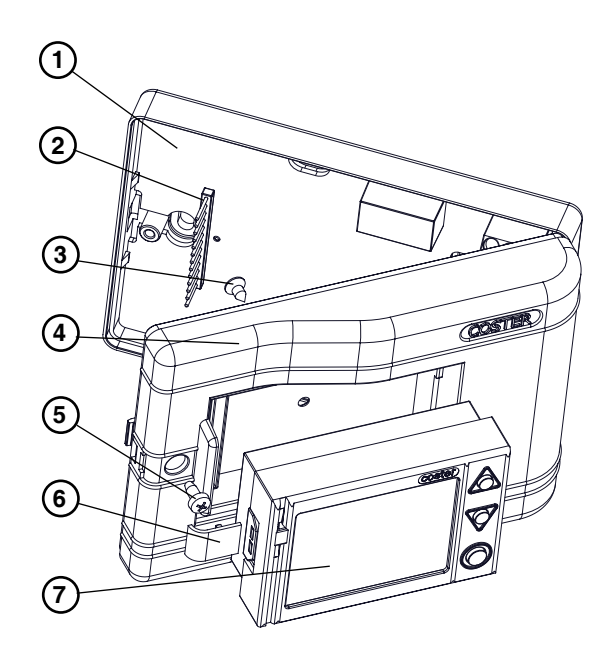

- 1 Base da montare a parete
- 2 Contatti ad innesto per il frutto
- 3 Vite di blocco del frutto con il coperchio della base a parete, per evitare, se necessario, la possibilità di furto o manomissione del frutto stesso.
- 4 Coperchio con innesto a rotazione
- 5 Vite per fissare il coperchio alla base
- 6 Piccolo tappo coprivite
- 7 Frutto

# **6. SCHEMI ELETTRICI**

### **6.1 Unità di zona a incasso RTL 120**

- **B1** Eventuale sonda ambiente remota
- **E1** Primo contatto SERVIZIO AUSILIARIO o commutazione stagionale
- **E2** Secondo contatto SERVIZIO AUSILIARIO **E3** – terzo contatto SERVIZIO AUSILIARIO
- 
- **G** Alimentazione (13 Volt–) **P–** – Polo freddo del P-Loc
- 
- 0 Volt di tutti gli ingressi e per l'uscita Y 0...10 Volt Polo caldo del P-Loc
- **Y** Uscita 0...10 Volt
- **1,2,3** Contatti uscita relè di comando

 L'unità locale CHIEDE caldo (RISC) o freddo (COND) 1, 2 = CONTATTO CHIUSO 2, 3 = CONTATTO APERTO

> L'unità locale NON CHIEDE caldo (RISC) o freddo (COND) 1,  $2 =$  CONTATTO APERTO  $2, 3 =$  CONTATTO CHIUSO

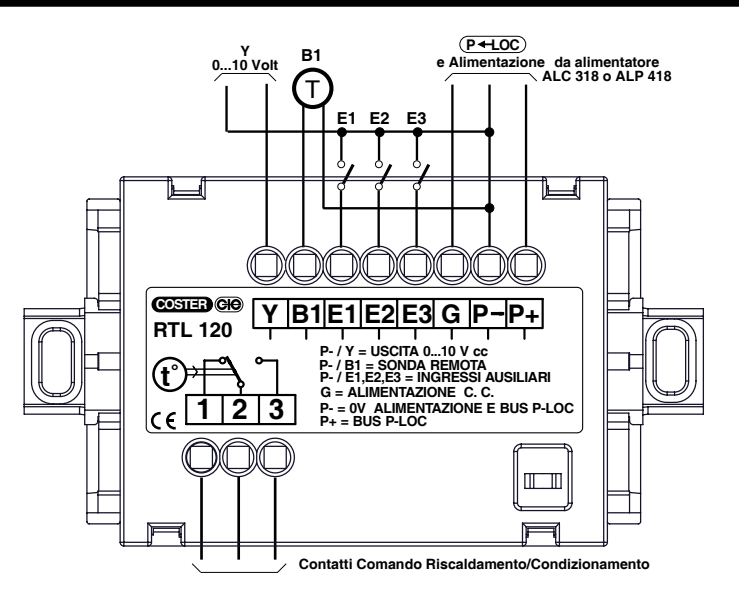

#### **ATTENZIONE : I CONTATTI SONO DISEGNATI NELLA POSIZIONE IN CUI L'UNITA' CHIEDE CALDO (RISCALDAMENTO), OPPURE CHIEDE FREDDO (CONDIZIONAMENTO)**

#### **6.2 Unità di zona a parete RTL 520**

- **M** 0 Volt di tutti gli ingressi
- **B1** Eventuale sonda ambiente remota
- **E1** Primo contatto SERVIZIO AUSILIARIO o
- commutazione stagionale
- **E2** Secondo contatto SERVIZIO AUSILIARIO
- **E3** Terzo contatto SERVIZIO AUSILIARIO
- **G** Alimentazione (13 Volt–)
- **P–** Polo freddo del P-Loc
- 0 Volt per l'uscita Y 0...10 Volt.<br>P+ Polo caldo del P-Loc
- Polo caldo del P-Loc
- **Y** Uscita 0...10 Volt
- **1,2,3** Contatti uscita relè di comando

 L'unità locale CHIEDE caldo (RISC) o freddo (COND) 1, 2 = CONTATTO CHIUSO 2, 3 = CONTATTO APERTO

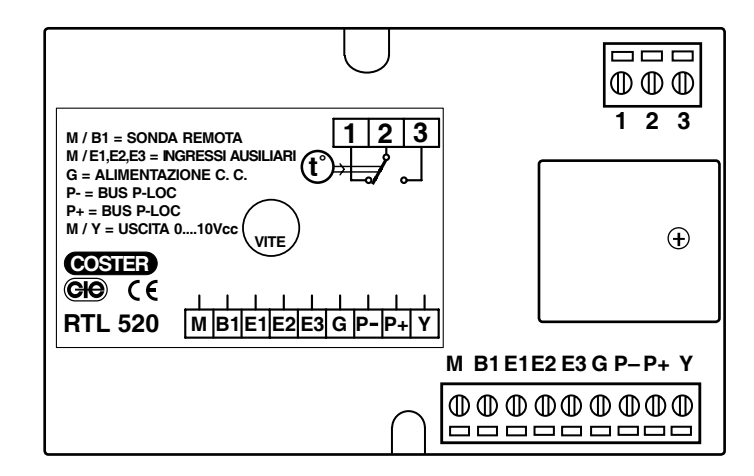

 L'unità locale NON CHIEDE caldo (RISC) o freddo (COND) 1, 2 = CONTATTO APERTO 2, 3 = CONTATTO CHIUSO

#### **ATTENZIONE : I CONTATTI SONO DISEGNATI NELLA POSIZIONE IN CUI L'UNITA' CHIEDE CALDO (RISCALDAMENTO), OPPURE CHIEDE FREDDO (CONDIZIONAMENTO)**

# **7. UBICAZIONE APPARECCHIATURE**

#### **7.1 Regolatore**

Il regolatore deve essere ubicato in ambienti asciutti, rispettando le condizioni ambiente già specificate .

#### **7.2 Unità con sonda ambiente interna**

In questo caso la sonda ambiente è interna; l'apparecchiatura va installata in un posto dove senta la vera temperatura ambiente del locale da servire.

Deve essere messa lontana da fonti termiche come : finestre, radiatori, canne fumarie ecc., per rilevare la temperatura ambiente senza disturbi termici.

#### **7.3 Unità con sonda ambiente remota (separata)**

In questo caso la sonda ambiente è esterna all'apparecchiatura.

La sonda ambiente va installata in un posto significativo della vera temperatura ambiente (vedi paragrafo 7.2),

mentre l'apparecchiatura può essere installata dove si vuole, poichè non è lei a rilevare la temperatura ambiente.

#### **8. COLLEGAMENTI ELETTRICI**

• Eseguire i collegamenti elettrici come da schema rispettando le normative vigenti e usando conduttori da :

- 1,5 mm2 per le uscite di comando a relè.
- 1 mm2 per la sonda e per i contatti di servizio ausiliari.

– 1 mm2 per il P-Loc e alimentazione; per impianti complessi vedi scheda del Master MRL 608 C1 paragrafi 11, 12 e 13

Si consiglia di non inserire più di due cavi in un unico morsetto del regolatore, se necessario utilizzare morsetti esterni.

### **9. BUS DI COMUNICAZIONE P-LOC E ALIMENTAZIONE**

Questi argomenti sono trattati in maniera esauriente nella scheda tecnica dell'MRL 608.

### **10. FUNZIONI GENERALI**

Tutte le funzioni di RTL 120 e RTL 520 sono perfettamente uguali, poichè le due apparecchiature differiscono solo per la meccanica e per il modo di installazione.

### **11 Regolazione di temperatura**

L'unità è fondamentalmente un regolatore di temperatura ambiente che può operare in più modi diversi e con più configurazioni diverse per adattarsi al massimo agli ambienti che deve controllare.

Tutti i principali parametri che configurano il regolatore vengono impostati attraverso il Master che li invia, poi, al regolatore.

#### **11.1 Regolazione di base per creare la Grandezza Regolante**

Il sistema comprende un algoritmo base di regolazione ambiente, comune ad ogni configurazione.

Questo regolatore base serve fondamentalmente per calcolare, in ogni istante, la GRANDEZZA REGOLANTE che rappresenta la POTENZA (calda o fredda), che deve erogare l'unità termica (radiatore, fan-coil o simili).

Questo regolatore di base può essere : – PROPORZIONALE + INTEGRALE

– SOLO PROPORZIONALE

– SOLO INTEGRALE

La scelta di queste 3 possibilità dipende dalla difficoltà che trova il regolatore per funzionare correttamente. La scelta PROPORZIONALE + INTEGRALE è generalmente quella più adatta.

La BANDA PROPORZIONALE e/o il tempo integrale sono parametri da impostare.

Quelli già impostati di fabbrica (DEFAULT) vanno generalmente bene.

Questi parametri sono impostabili in maniera indipendente per regolare il riscaldamento e il condizionamento. La GRANDEZZA REGOLANTE (potenza necessaria) è il risultato del calcolo che il regolatore di base fa. La GRANDEZZA REGOLANTE può essere trattata in più modi per essere adattata all' unità termica.

Il regolatore di base è dotato anche di una zona neutra (tarabile da 0 a 3 °C), che rappresenta la tolleranza che si accetta per la temperatura ambiente entro la quale non si va a toccare l'unità termica, per evitare troppi interventi.

#### **11.2 Comando del relè di uscita**

Il comando del relè di uscita può essere scelto in due modi

- ON/OFF PURO = il relè di uscita viene comandato ON quando deve accendere l'unità termica e viceversa.
- ON/OFF PROPORZIONALE= il relè di uscita viene comandato in maniera ciclica con una durata di ciclo programmabile.

E' un modo più sofisticato di comandare l'unità termica per limitare gli sbalzi termici.

Di fabbrica il relè di uscita è comandato ON/OFF PURO, che è il modo più semplice.

#### **11.3 Uscita 0...10 Volt proporzionale alla POTENZA RICHIESTA (GRANDEZZA REGOLANTE).**

Questa uscita è necessaria quando l'unità termica da controllare ha un ingresso 0...10 Volt per pilotare la potenza emessa. Esempio :

– CONTROLLO DELLA VELOCITA' DEL VENTILATORE DI UN FAN-COIL

- CONTROLLO DELLA VELOCITA' DEL VENTILATORE DI UNA PICCOLA UNITA' TRATTAMENTO ARIA
- CONTROLLO DELLA VELOCITA' DI UNA POMPA A GIRI VARIABILI
- CONTROLLO DELLA POTENZA O DELLA TEMPERATURA DI UNA CALDAIA
- QUALUNQUE UNITA' TERMICA CON INGRESSO 0...10 Volt

Questa uscita è proporzionale alla grandezza regolante e perciò alla potenza richiesta in quel momenro al sistema E' possibile inserire un limite minimo ed un limite massimo in Volt a questa uscita, utile ad esempio:

– per garantire un minimo di ventilazione anche quando non è richiesta potenza termica

– limitare la massima velocità o potenza per evitare rumori molesti o correnti d'aria fastidiose.

#### **11.4 Valori della GRANDEZZA REGOLANTE per l'ON/OFF del relè comandato in ON/OFF PURO.**

Per adattarsi meglio ai vari casi si può tarare anche il momento in cui si comanda l'ON e l'OFF del relè in uscita.

– VALORE DELLA GRANDEZZA REGOLANTE per comandare l'ON relè = 90% della potenza (taratura di fabbrica).

– VALORE DELLA GRANDEZZA REGOLANTE per comandare l'OFF relè = 10% della potenza (taratura di fabbrica).

# **11.5 Tempo di ciclo per l'ON/OFF del relè comandato in ON/OFF PROPORZIONALE.**

Il tempo di ciclo è regolabile : di default è 300 secondi.

# **11.6 Tempi minimi di ON e OFF del relè di uscita.**

In qualunque modo sia comandato il relè di uscita si può stabilire un tempo minimo in cui deve rimanere in ON e un tempo minimo in cui deve rimanere in OFF.

Questa funzione è molto utile per evitare di far lavorare troppo spesso l'unità termica, quando ad esempio è una caldaia murale a gas.

# **11.7 Riscaldamento e condizionamento.**

E' prevista la regolazione sia quando si deve riscaldare, sia quando si deve condizionare l'ambiente. Questo comando viene ricevuto dal Master di controllo il quale ha più modi per decidere, in base al tipo di impianto e all'uso.

### **12. CORREZIONE LETTURA DELLA TEMPERATURA AMBIENTE**

Può capitare che sia praticamente impossibile trovare un posto ideale per l'unità o per la sonda ambiente. In questo caso si può rilevare la temperatura vera dell'ambiente con un buon termometro, e poi correggere la lettura che l'unità fa.

Questa operazione deve essere fatta solo se si è sicuri del "buon termometro", poichè la sonda di rilevamento della temperatura ambiente ha un errore che non supera il +/– 0,3 °C.

#### **13. SONDA AMBIENTE INTERNA O REMOTA**

L'unità ha già una propria sonda ambiente incorporata.

Accetta anche una sonda ambiente esterna, se è necessario separarla dall'unità, che può essere così installata in un quadro chiuso.

Questa scelta va configurata.

### **14. SCELTE FUNZIONALI PERMESSE**

L'unità locale può essere configurata in molti modi per "personalizzarla" sul tipo di utente che la deve usare. Come ad esempio:

- Modifica dei parametri principali
- Visione e/o modifica di parametri tecnici di base
- Possibilità e limiti di modifica della temperatura voluta
- Possibilità di modificare la velocità voluta o massima per il ventilatore del fan-coil
- Possibilità di scelta e/o formazione dei programmi orari
- Vari consensi locali stabiliti dal Master

Tutte questi consensi locali e configurazioni sono ampiamente spiegati nella scheda tecnica del Master MRL 608, poichè è attraverso questo che possono essere configurati.

# **Quanto può essere fatto attraverso il Master, può essere fatto anche attraverso un PC locale o remoto.**

#### **15. PROGRAMMI ORARI**

L'unità locale è dotata di tutta una serie completa di programmi giornalieri, settimanali, annuali, speciali. Tutti i programmi possono essere formati dal Master e anche localmente, se è concesso.

#### **16. MODIFICA DELLA TEMPERATURA AMBIENTE VOLUTA E SCELTA DEI PROGRAMMI ORARI**

Attraverso l'unità locale l'utente può selezionare il programma voluto entro i limiti stabiliti dal Master.

L'utente può inoltre modificare la temperatura ambiente voluta entro i termini e le modalità stabilite dal Master.

#### **17. FORMAZIONE DEI PROGRAMMI ORARI**

L'utente può formare e/o modificare tutti i programmi orari, sempre nei limiti stabiliti dal Master.

#### **18. IMPOSTAZIONI TECNICHE**

Se concesso, localmente è possibile anche intervenire con tutta una serie di controlli e impostazioni dei parametri tecnici ampiamente spiegati nella parte relativa alle "videate" del display.

E' possibile anche impostare un collaudo locale per controllare i collegamenti elettrici.

#### **19. OROLOGIO LOCALE**

L'unità locale è dotata di orologio e datario proprio che è allineato fino a che rimane attivo il collegamento con il master MRL 608.

In caso di anomalia o fuori servizio del master l'unità ambiente manterrà giorno e ora allineati, anche senza il collegamento con il master, fino a che non manchi l'alimentazione elettrica all'unità stessa; in questo caso sarà comunque possibile allineare giorno e ora utilizzando il menù "EMERG." (Emergenza) previsto a bordo dell'unità ambiente (videata 5.0.1 a pagina 14)

#### **20. PROGRAMMI PARTICOLARI**

I programmi particolari che possono sostituire quello in uso sulla zona sono:

- Programmi abilitati tramite l'attivazione degli ingressi digitali E1, E2, E3 (TELEPROGRAMMA)
- Programmi ANNUALI
- Programma PR.LIMIT (programma a tempo limitato)

# **21. USCITA 0...10 VOLT COMBINATA CON L'USCITA A RELE'**

- Queste due uscite possono essere programmate attraverso il Master o via PC:
- SOLO USCITA A RELE' = il sistema diventa perfettamente uguale a RTL 110/510
- SOLO USCITA 0...10 Volt = è attiva la sola uscita 0...10 Volt
- USCITA RELE' ED USCITA 0...10 Volt = le due uscite possono essere usate insieme, quando l'unità termica lo chiede

L'uscita combinata relè + 0...10 Volt è utile, ad esempio, quando l'unità termica da controllare ha una valvola che intercetta il fluido vettore e un ingresso 0...10 Volt per pilotare il ventilatore in modo progressivo.

#### **22. COMMUTAZIONE STAGIONALE**

La commutazione stagionale estate/inverno della zona (RTL ...) può essere effettuata in tre differenti modalità (da configurare sulla centrale Master MRL 608 o via computer)

1) AUTOMATICA (parte climatica)

Le zone saranno commutate così come previsto sulla centrale Master MRL 608, in funzione della parte climatica (A oppure B) alla quale sono associate.

2) IMPOSTAZIONE LOCALE

Le zone possono essere commutate singolarmente agendo localmente con i pulsanti a bordo di RTL ..., oppure tramite centrale Master MRL 608 o via computer.

3) INGRESSO E1

Le zone possono essere commutate singolarmente utilizzando l'ingresso digitale E1 a bordo di RTL ... Collegando un contatto (interruttore) ai morsetti P– / E1 si potrà decidere manualmente l'operatività stagionale della singola zona : contatto aperto = INVERNO; contatto chiuso = ESTATE.

# **23. Display e pulsantiera standard per RTL 120 ed RTL 520**

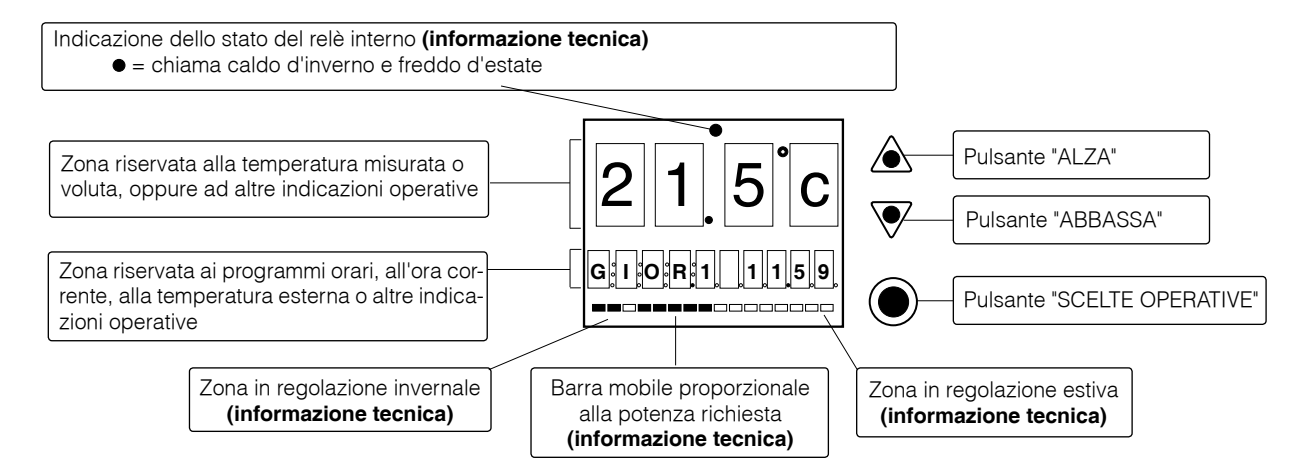

#### **REGOLA GENERALE SULL'USO DEI PULSANTI:**

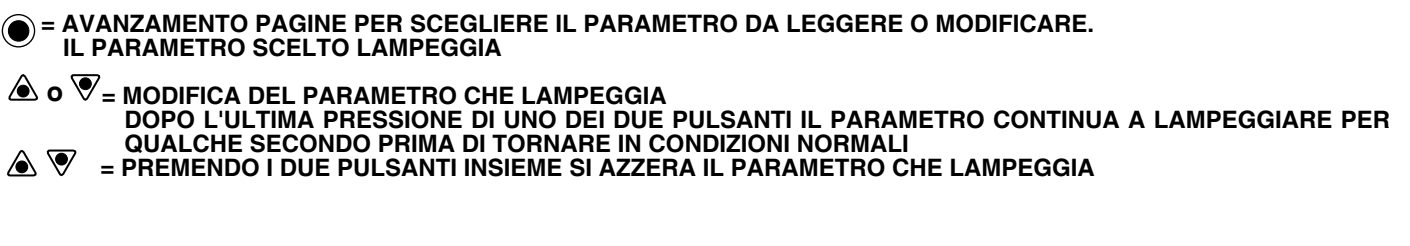

**Come già visto sia nella scheda tecnica del Master MRL 608 C1 e in questa nota, l'unità locale RTL 120 / 520 può essere configurata in molti modi diversi per adattarla all'uso che ne può o deve fare l'utente. Poichè le combinazioni sono molte è utile compilare una specie di promemoria per ricordarle. La forma del promemoria è la seguente:**

**Le funzioni vengono decise in certe pagine del Master; il promemoria deve far riferimento a queste pagine. La forma è la seguente:**

**Descrizione della funzione** ------------------------ **X.X.X dove:**

**Descrizione della funzione =** spiegazione della funzione in oggetto. Esempio: possibilità di scelta dei programmi

**X.X.X =** pagina o pagine del menù del Master che determinano la funzione.

 $\Box$  = funzione non concessa

 $\boxtimes$  = funzione concessa

Questo promemoria è utile al gestore dell'impianto per ricordare quale personalizzazione è stata fatta sulla singola unità locale, senza dover leggerla tutte le volte sul Master oppure sul PC.

Nelle illustrazioni delle singole "videate" dell'unità locale sono riportati questi promemoria

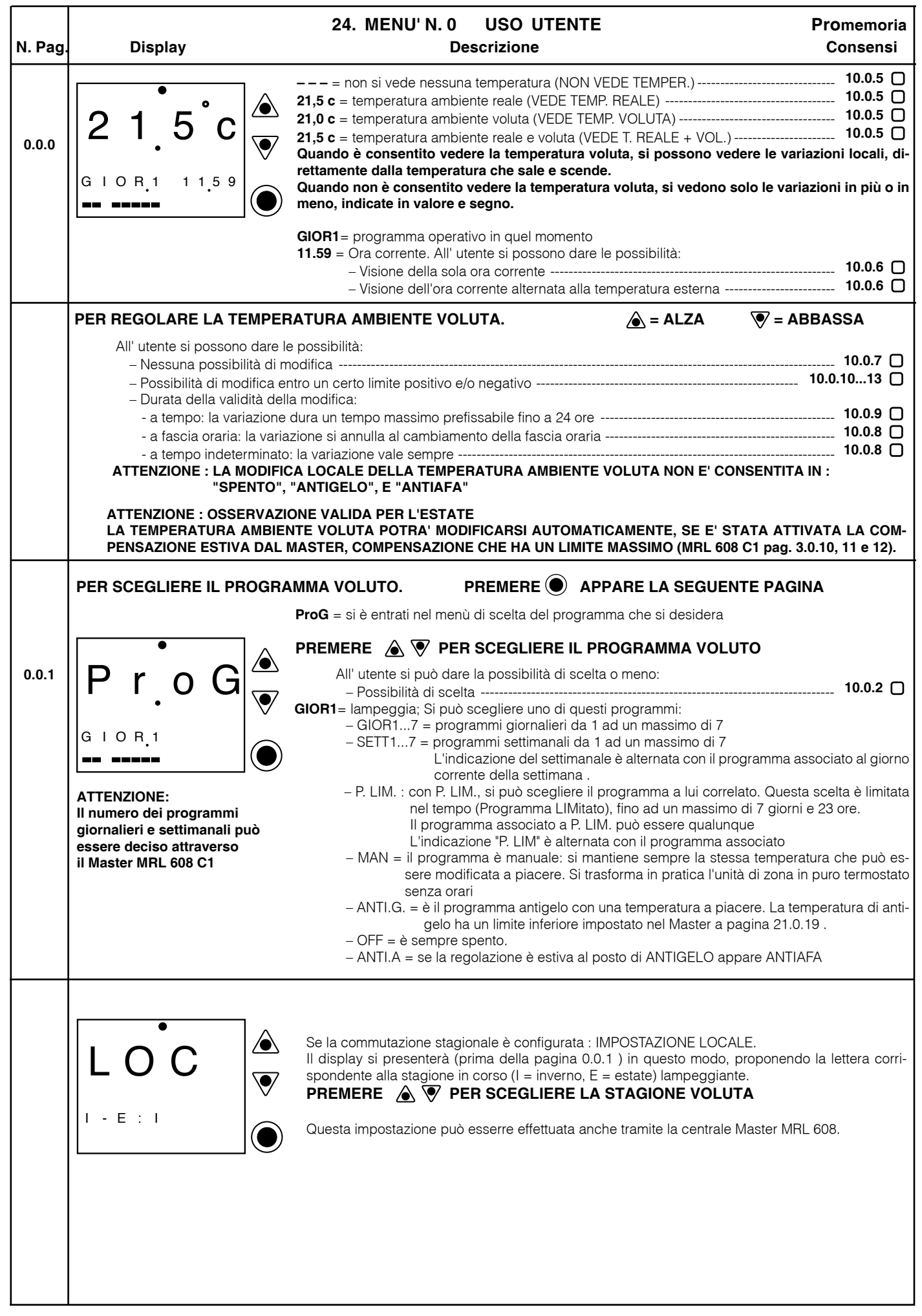

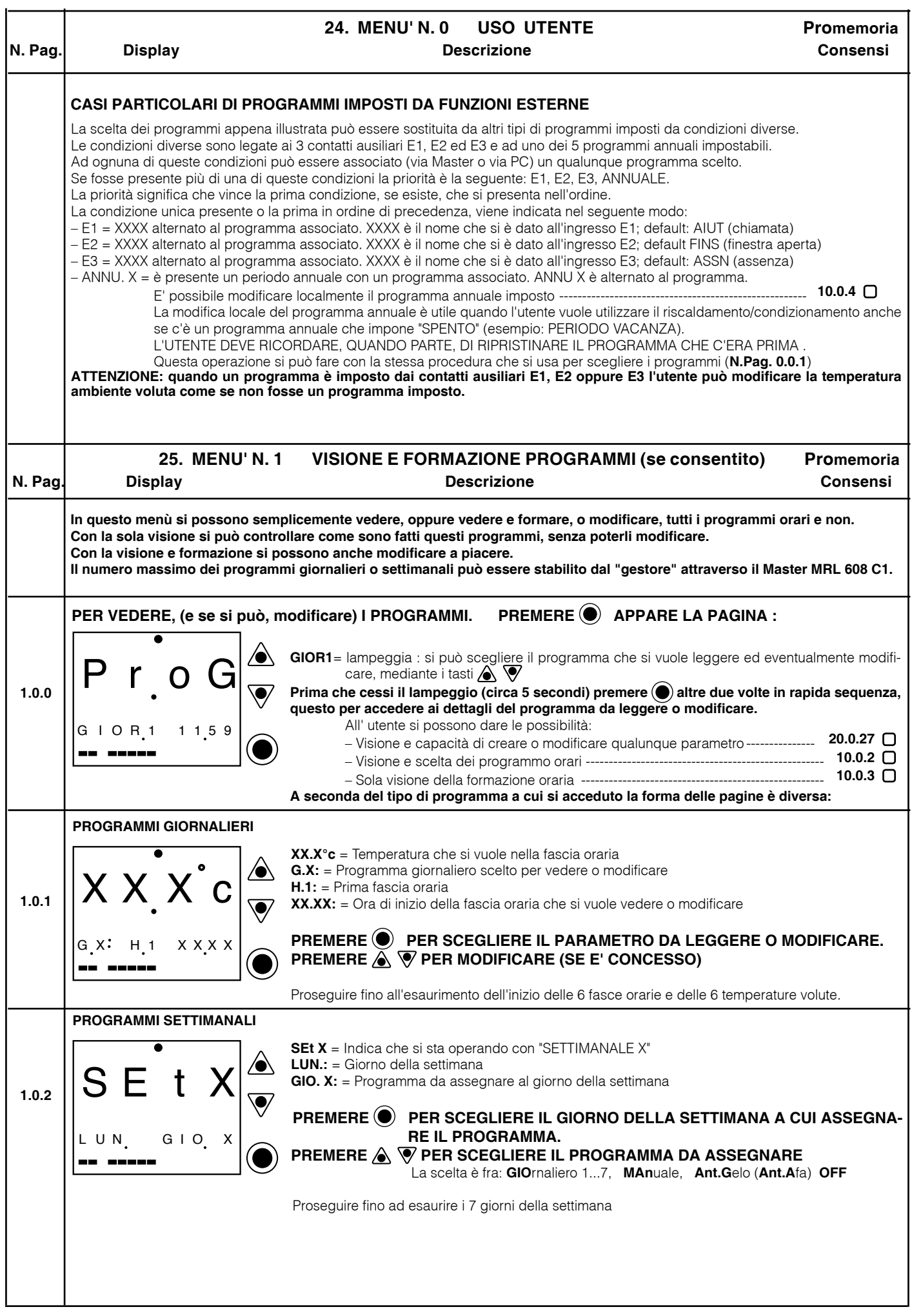

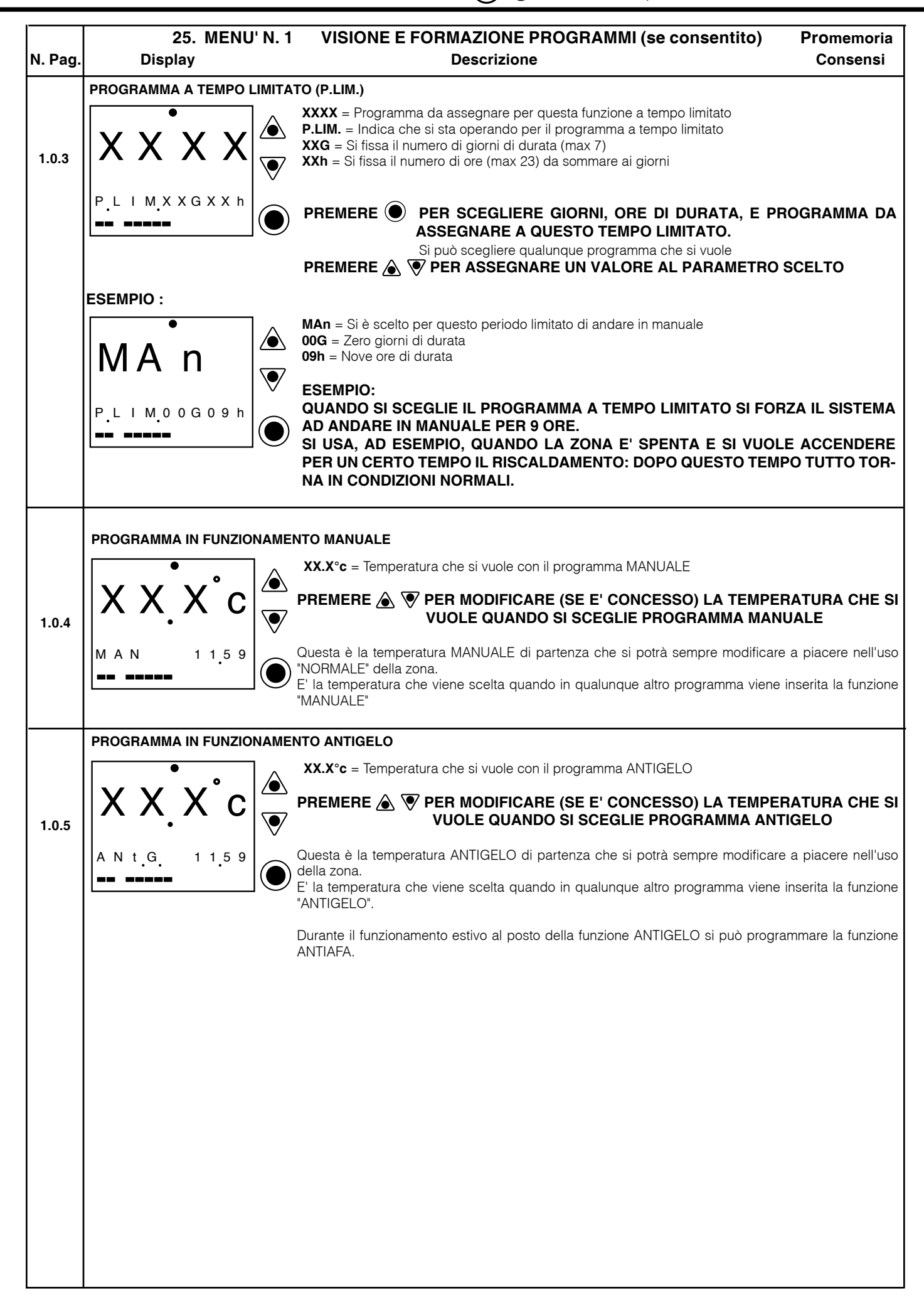

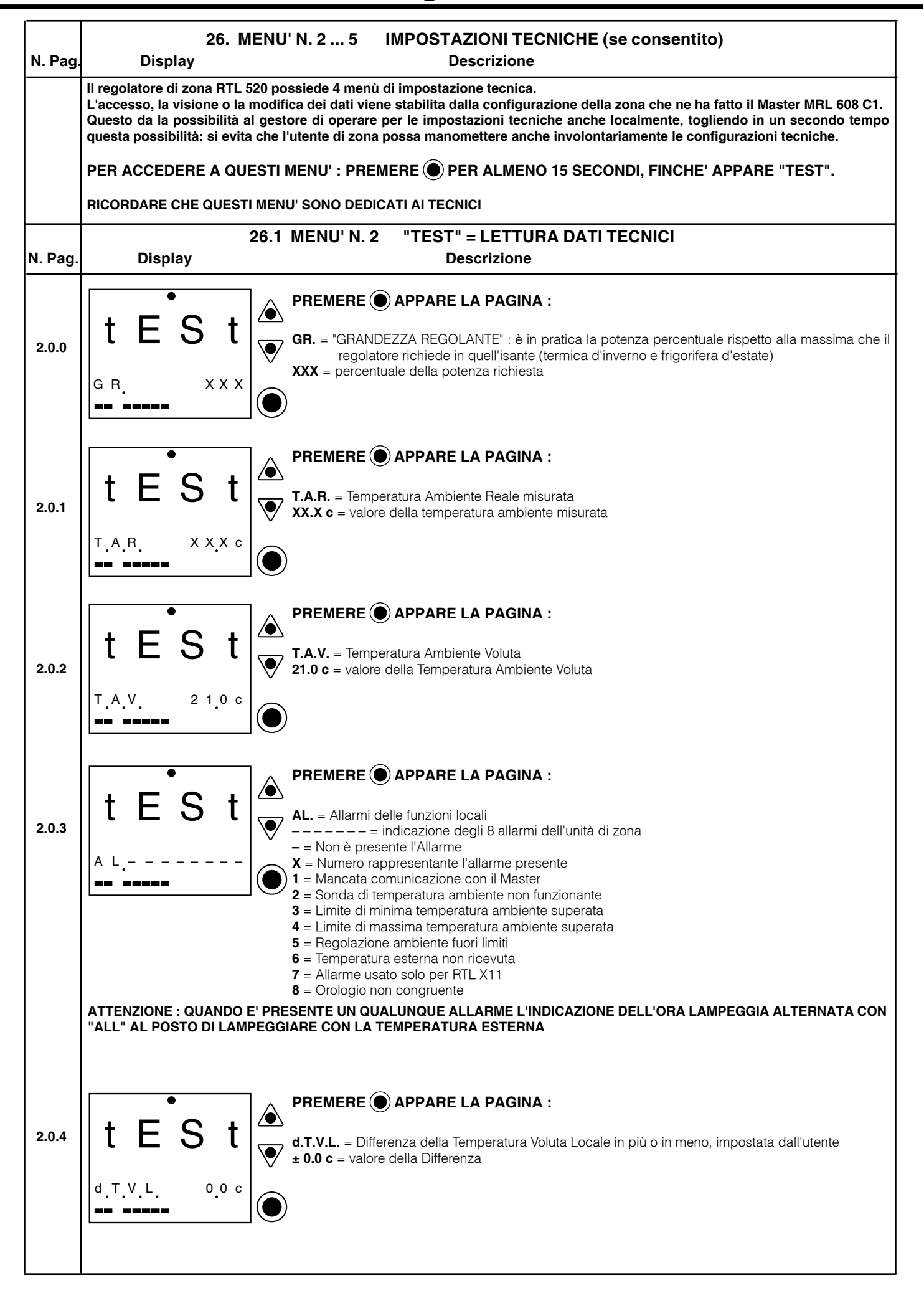

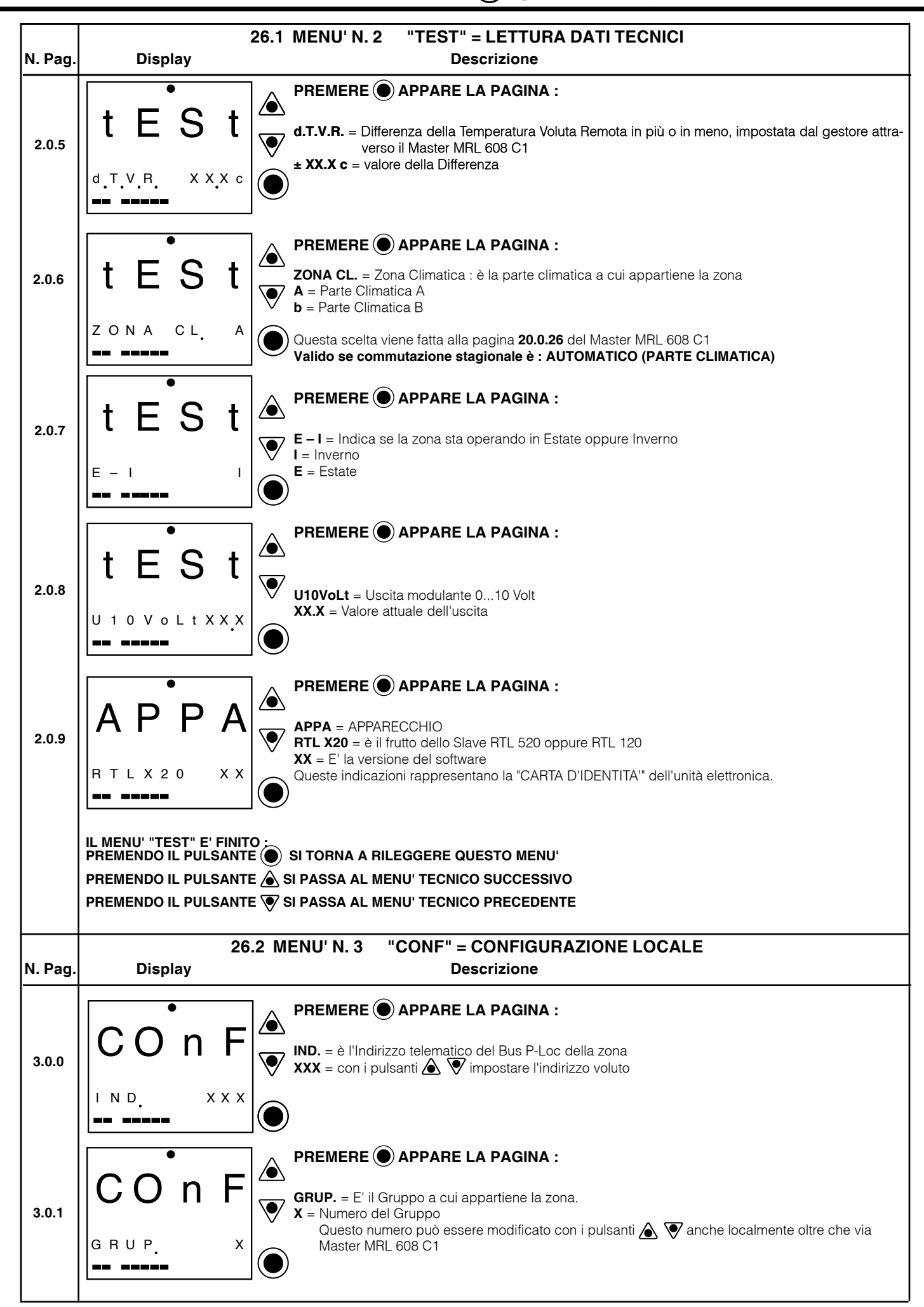

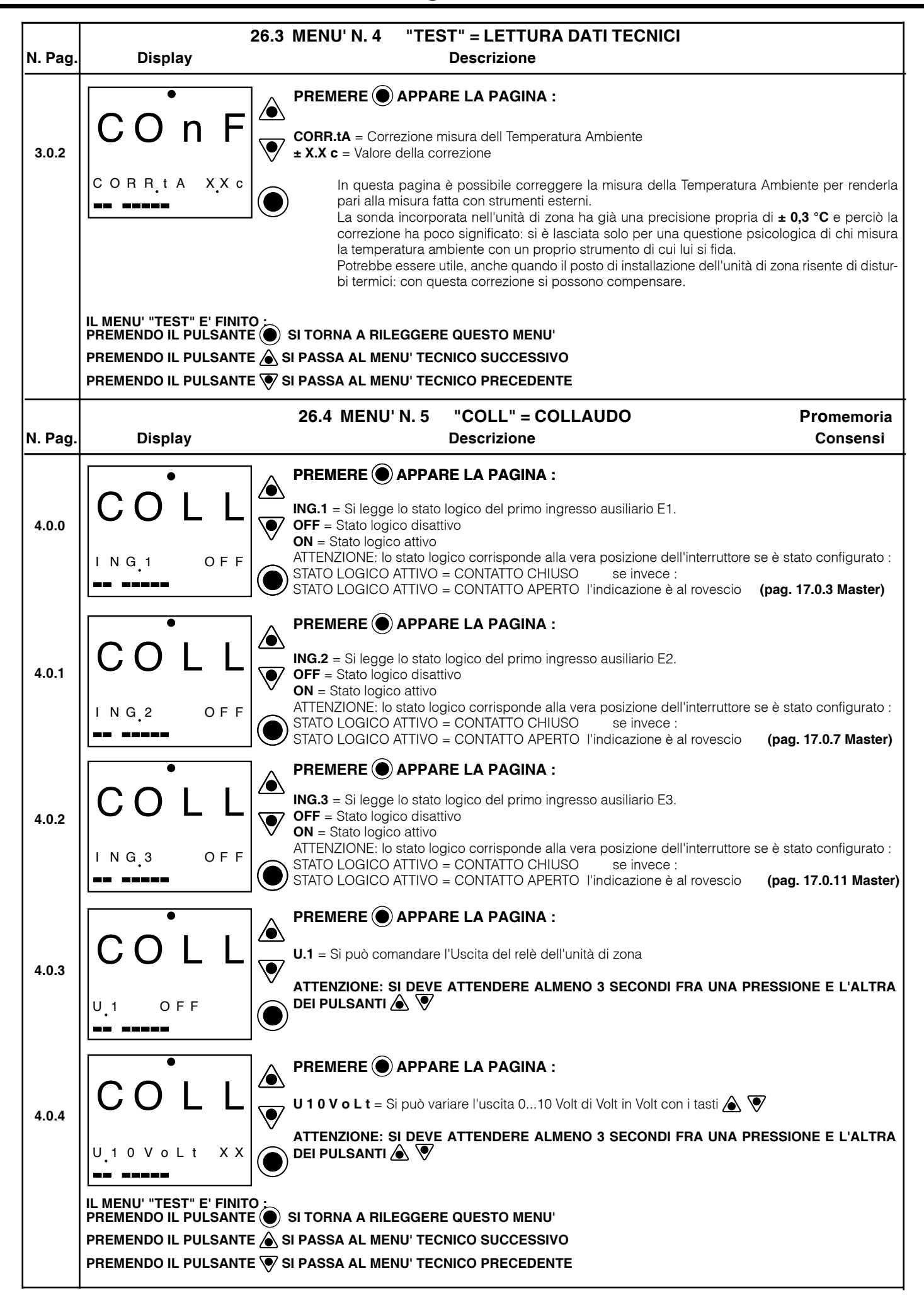

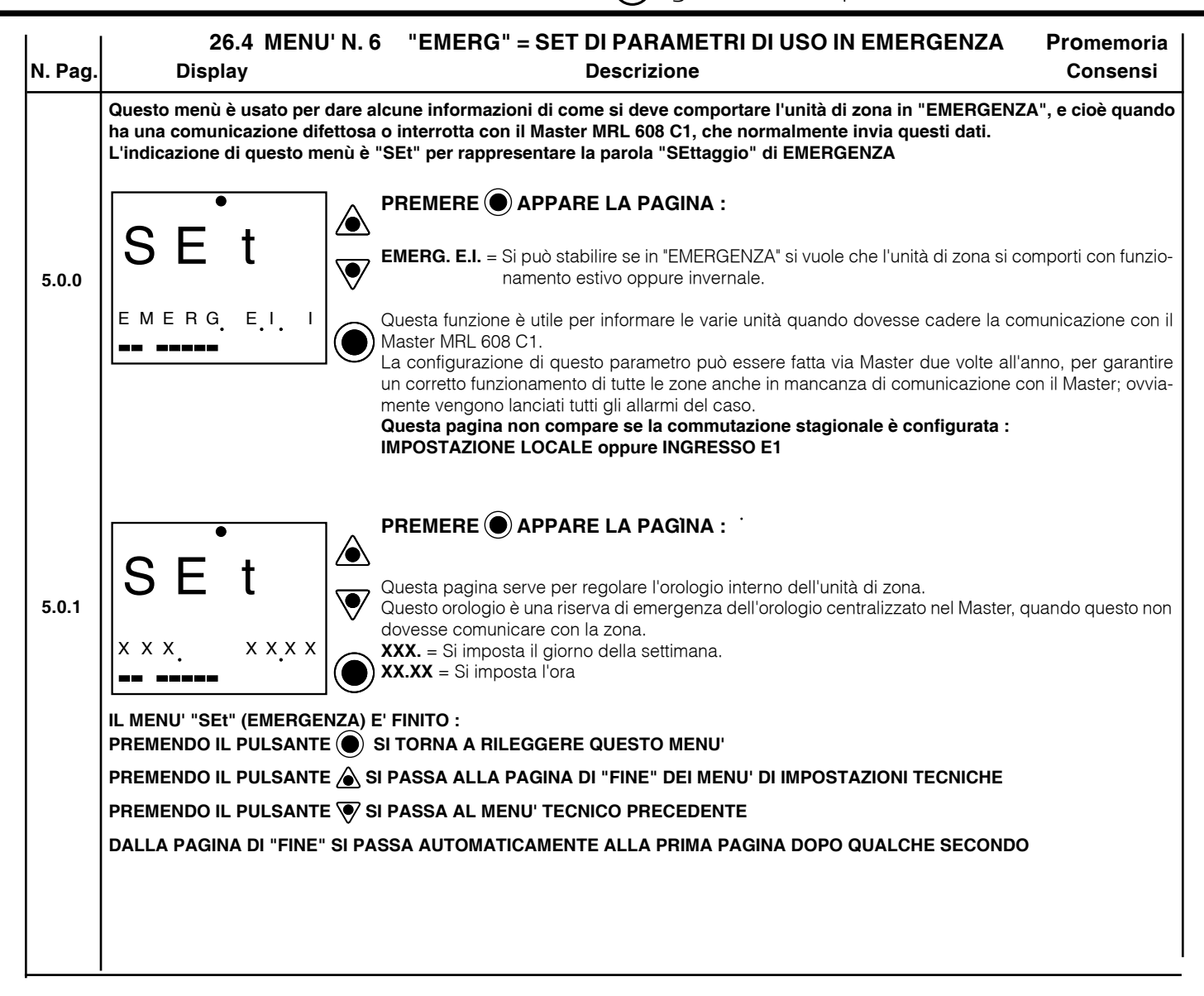

#### **27. FOGLIO DI ISTRUZIONI RAPIDE PER L'UTILIZZATORE**

Un unico piccolo foglio (fronte e retro) rappresenta un riassunto delle principali funzioni che l'utente dell'unità locale deve usare. Questo foglio viene consegnato plastificato per l'uso di tutti i giorni. L'utente può usarlo nei primi tempi.

Se l'utente è saltuario l'unità locale può essere configurata in modo tale che possa solo mo-

dificare la temperatura ambiente voluta, ed eventualmente scegliere i programmi. In questo caso è sufficiente la prima pagina di questo foglio (FRONTE)

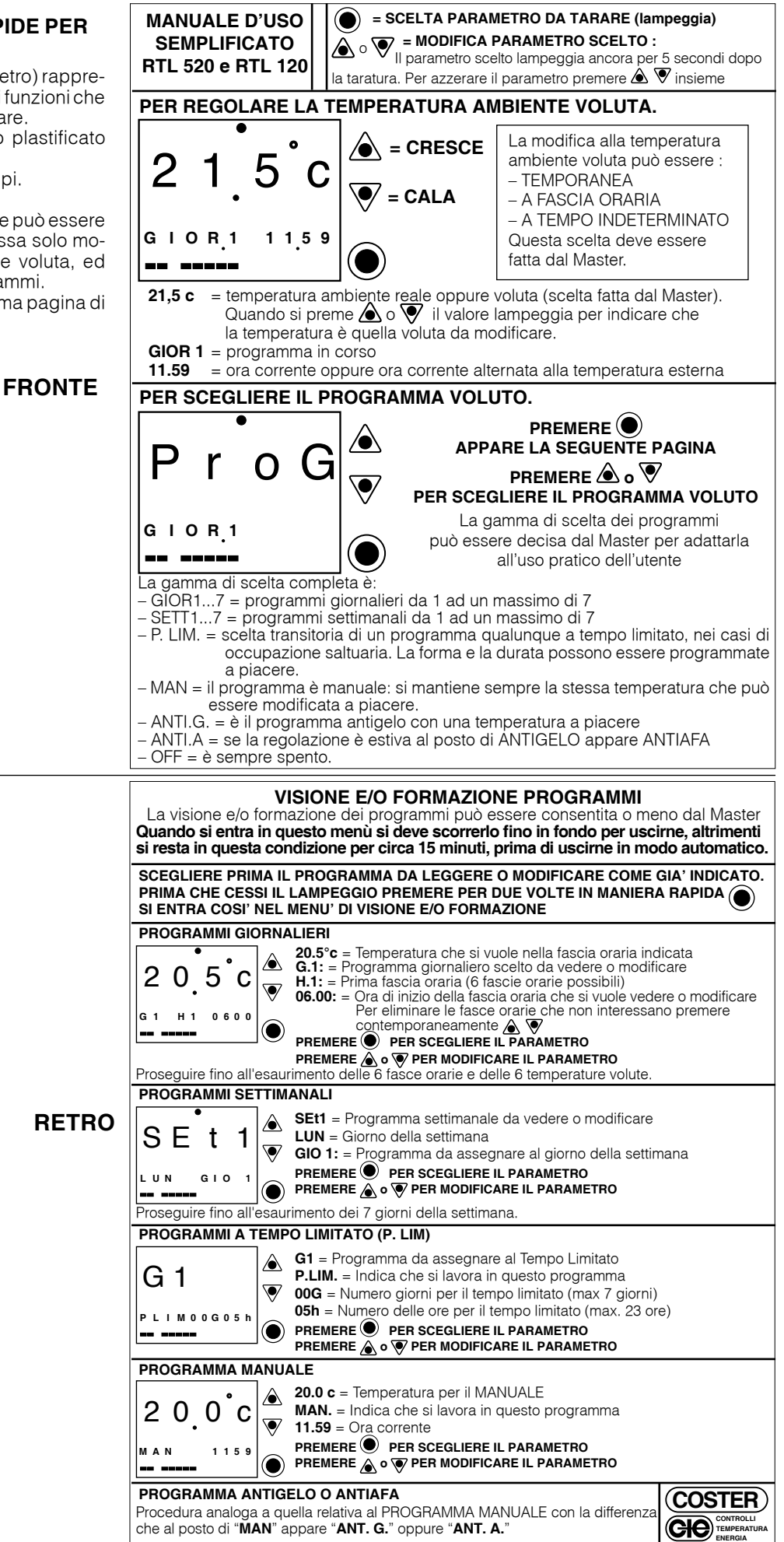

# **28. CAVETTO (ASA 2418) DI ALIMENTAZIONE DI RTL 120/520 CON RETE A 24 volt ALTERNATA**

L'unità di zona RTL 120/520 può essere alimentata a 24 Volt ~, al posto dell'alimentazione diretta dal Master o dagli alimentatori ausiliari.

Questa applicazione si rende necessaria, quando si vuole utilizzare un cablaggio già esistente, adatto all'alimentazione dell'unità di zona RTB ..., del sistema COSTERZONA, che sono alimentate a 24 Volt  $\sim$ 

Il cavetto ASA 2418 consente il passaggio dal sistema COSTERZONA al sistema MULTIZONA, senza dover modificare cavi, già stesi nell'impianto.

Il cablaggio delle unità di zona RTB ... del sistema COSTERZONA è formato da 4 fili:

- $-$  Fase 24 Volt  $\sim$ .
- $-$  Neutro 24 Volt  $\sim$ .
- C = polo caldo del C-Bus

 $-0C =$  polo freddo del C-Bus

Questi sono i 4 fili che vanno dal Master UMT 704 alle unità di zona RTB..., che sono alimentate a 24 Vol ~ e che ricevono il C-Bus dal Master stesso.

Si trasforma l'impianto da COSTERZONA a MULTIZONA senza cambiare il cablaggio esistente, nel seguente modo:

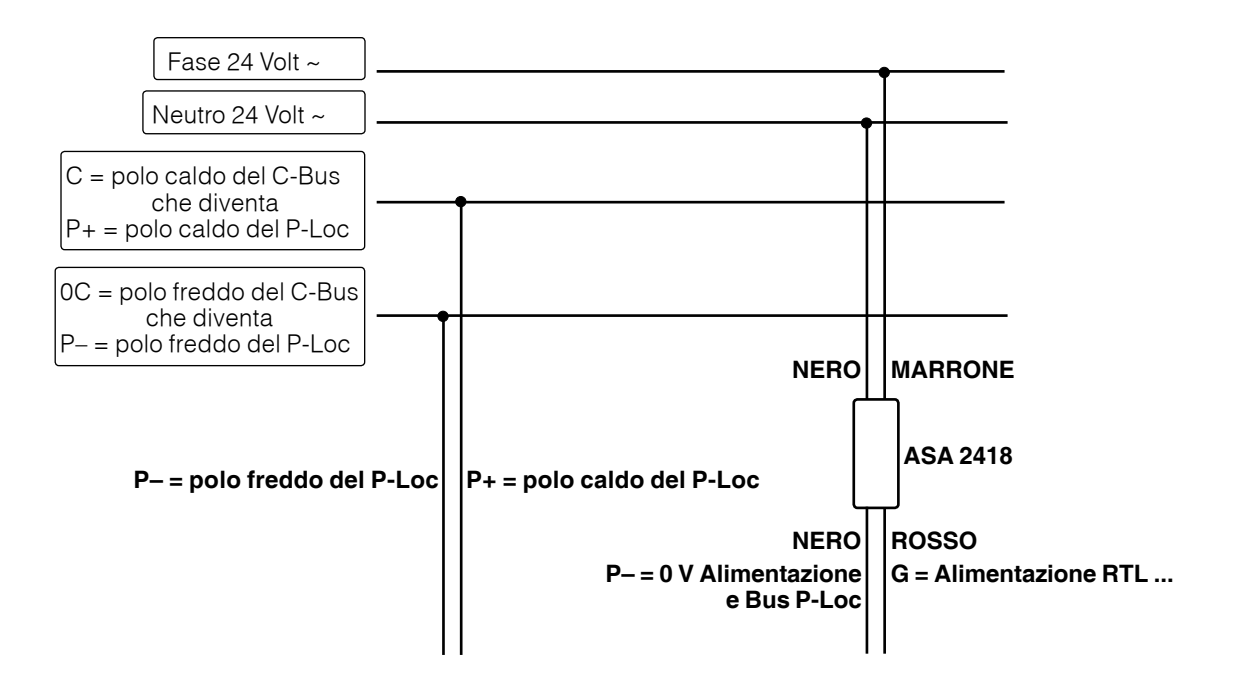

#### **ATTENZIONE :**

**ASSICURARSI CHE IL CABLAGGIO INDICATO SIA ASSOLUTAMENTE RISPETTATO, SOPRATTUTTO PER QUANTO RIGUAR-DA IL CABLAGGIO DELLA TENSIONE A 24 Volt ~.**

**SI DEVE RILEVARE IN TUTTI I PUNTI CHE IL NEUTRO SIA VERAMENTE NEUTRO E CHE LA FASE SIA VERAMENTE FASE, ALTRIMENTI SI CREA UN CORTOCIRCUITO SULLA LINEA A 24 Volt ~.**

**E' MOLTO FACILE, QUANDO IL CABLAGGIO E' PORTATO A MOLTE UNITA' DI ZONA, SCAMBIARE IL NEUTRO CON LA FASE E VICEVERSA: PRIMA DI DARE TENSIONE CONTROLLARE LE VARIE CONNESSIONI**

#### **Modifiche scheda**

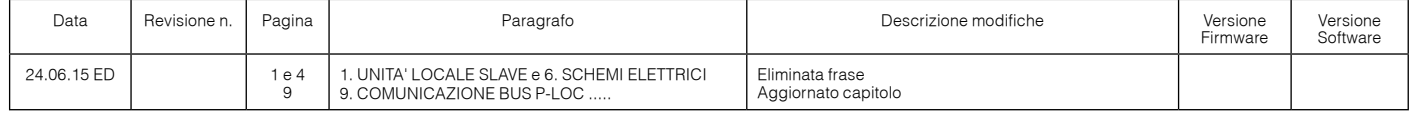

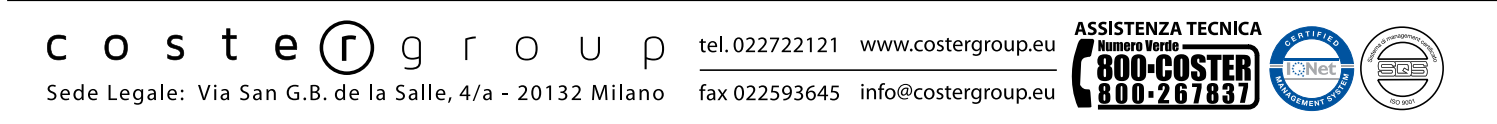